# BUKU PETUNJUK PENGGUNAAN APLIKASI (USER MANUAL)

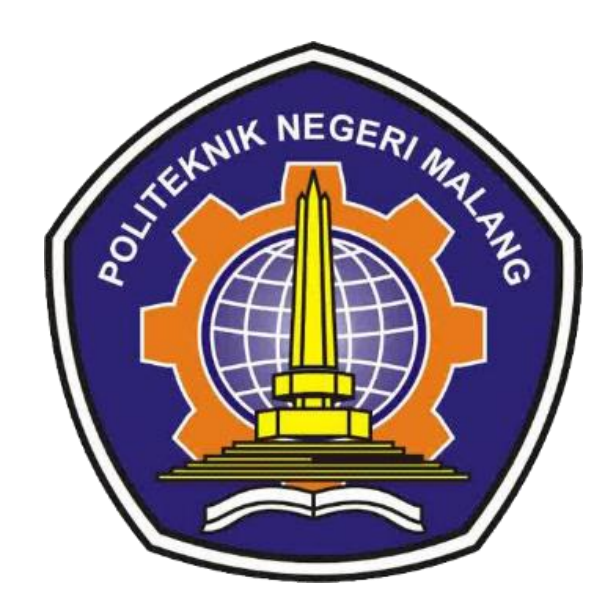

# APLIKASI MALANG BISA OSKAR PRA ANDREA SUSSETYO

# **DAFTAR ISI**

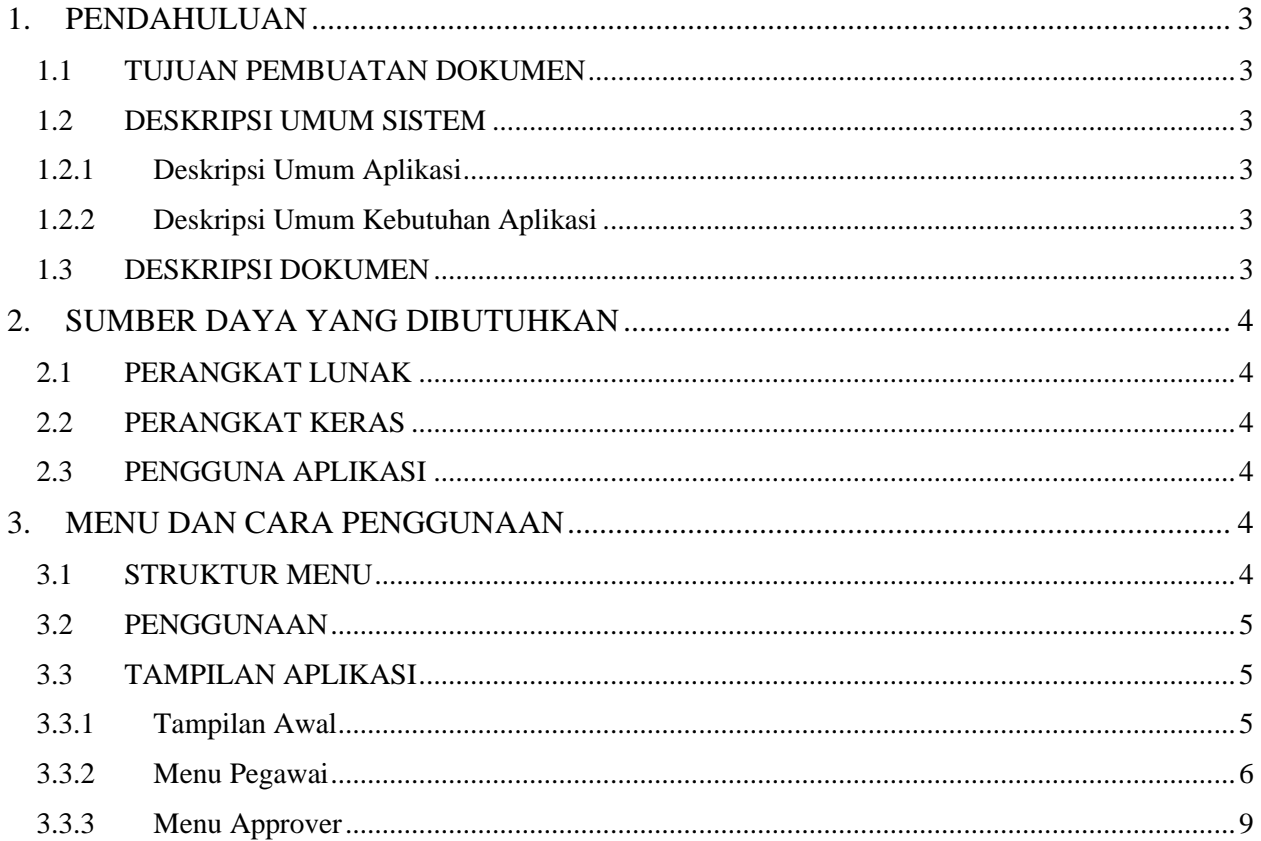

#### **DAFTAR GAMBAR**

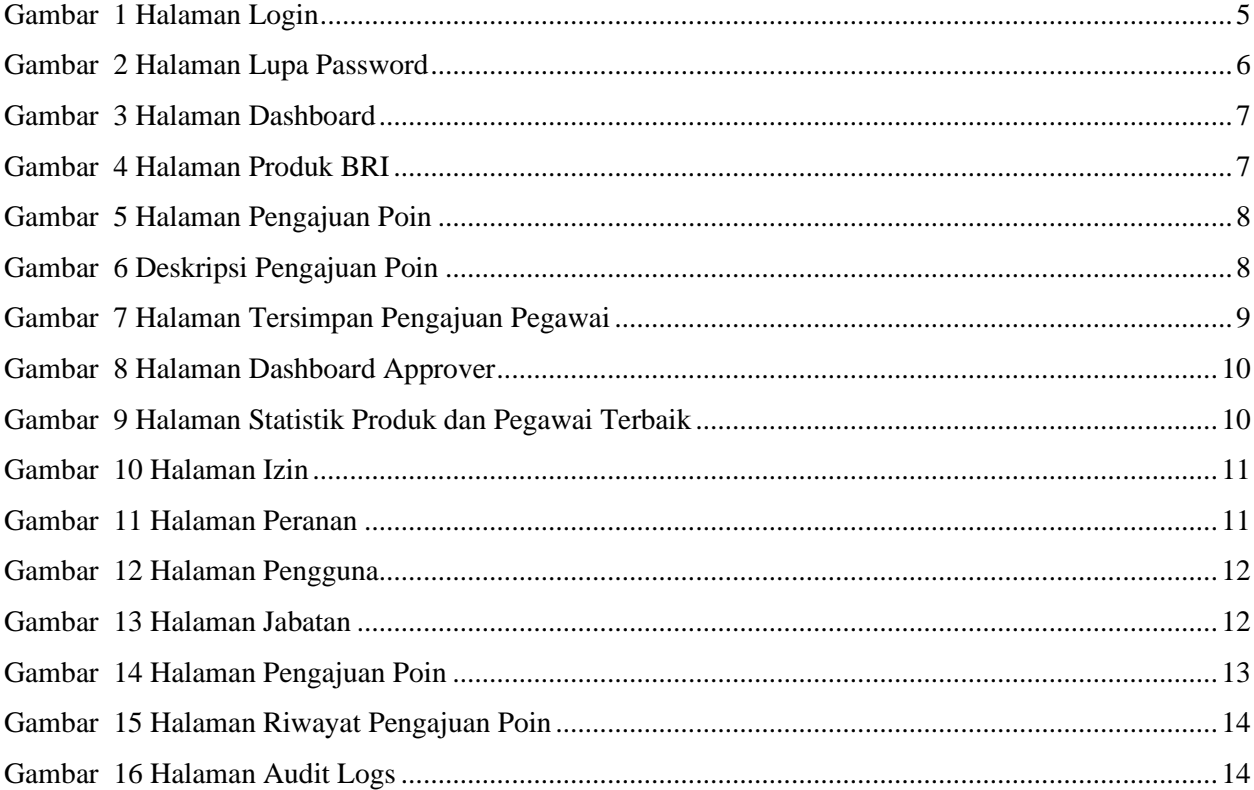

#### <span id="page-3-1"></span><span id="page-3-0"></span>**1. PENDAHULUAN**

#### **1.1 TUJUAN PEMBUATAN DOKUMEN**

Dokumen user manual aplikasi Malang Bisa ini untuk tujuan sebagai berikut ini :

- 1. Menggambarkan dan menjelaskan penggunaan aplikasi Malang Bisa untuk user
- 2. Sebagai panduan penggunaan aplikasi Malang Bisa yang dioperasikan oleh pegawai BRI Kantor Wilayah Kota Malang dan seluruh anak cabang.

Pihak-pihak yang berkepentingan dan berhak menggunakan dokumen ini yaitu :

- 1. User Pegawai BRI Kantor Wilayah Kota Malang User menggunkan dokumen ini untuk mengetahui cara-cara penggunaan aplikasi Malang Bisa.
- 2. User Approver User menggunakan dokumen ini sebagai panduan untuk *approve* data akuisisi pegawai.

# <span id="page-3-2"></span>**1.2 DESKRIPSI UMUM SISTEM**

<span id="page-3-3"></span>1.2.1 Deskripsi Umum Aplikasi

Deskripsi umum aplikasi meliputi deskripsi umum pada website Malang Bisa yang dikembangkan. Sistem bertujuan untuk memudahkan manajemen akuisisi pegawai yang didalamnya terdapat informasi pengajuan poin sekaligus informasi produk, kantor wilayah dan kantor cabang.

<span id="page-3-4"></span>1.2.2 Deskripsi Umum Kebutuhan Aplikasi

Deskripsi umum kebutuhan aplikasi yang akan diimplementasikan meliputi semua informasi yang bersifat teknis yang menjadi acuan dalam pengembangan aplikasi

#### <span id="page-3-5"></span>**1.3 DESKRIPSI DOKUMEN**

Dokumen ini dibuat untuk memberikan panduan penggunaan aplikasi Malang Bisa, berisikan informasi sebagai berikut:

1. BAB I

Berisi informasi umum yang merupakan bagian pendahuluan, yang meliputi tujuan pembuatan dokumen, deskripsi umum sistem serta deskripsi dokumen 2. BAB II

Berisi perangkat yang dibutuhkan untuk penggunaan aplikasi Malang Bisa meliputi perangkat lunak dan perangkat hardware

3. BAB III

Berisi user manual aplikasi Malang Bisa baik user manual yang diperuntukkan untuk pengguna

# <span id="page-4-1"></span><span id="page-4-0"></span>**2. SUMBER DAYA YANG DIBUTUHKAN**

#### **2.1 PERANGKAT LUNAK**

Perangkat lunak yang digunakan adalah:

- 1. Windows sebagai Operating System.
- 2. Firefox/Google Chrome sebagai Tools Penjelajah (Web Browser).

#### <span id="page-4-2"></span>**2.2 PERANGKAT KERAS**

Perangkat keras yang digunakan adalah:

- 1. Komputer / Laptop
- 2. Mouse sebagai peralatan antarmuka
- 3. Monitor sebagai peralatan antarmuka
- 4. Keyboard sebagai peralatan antarmuka.

#### <span id="page-4-3"></span>**2.3 PENGGUNA APLIKASI**

Pengguna aplikasi yang akan menggunakan aplikasi adalah sebagai berikut:

- 1. Memiliki pemahaman tentang antar muka komputer
- 2. Memiliki pemahaman proses bisnis aplikasi Malang Bisa

### <span id="page-4-5"></span><span id="page-4-4"></span>**3. MENU DAN CARA PENGGUNAAN**

#### **3.1 STRUKTUR MENU**

Adapun Struktur menu pada aplikasi Malang Bisa untuk pembelajaran bahasa inggris adalah sebagai berikut :

- 1. Tampilan Awal
	- Login
	- Lupa Password
- 2. Menu Pegawai
- Dashboard
- Data Produk BRI
- Manajemen Pengajuan Poin
- 3. Menu Approver
	- Dashboard
	- Manajemen Pengguna
		- a) Data Izin
		- b) Data Peranan
		- c) Data Pengguna
		- d) Data Jabatan
	- Manajemen Seluruh Pengajuan Poin
	- Akses Data Riwayat Poin
	- Audit Logs

# <span id="page-5-0"></span>**3.2 PENGGUNAAN**

Pada bagian ini akan dijelaskan mengenai menu-menu yang ada pada aplikasi Malang Bisa dan tata cara memasukkan data.

#### <span id="page-5-2"></span><span id="page-5-1"></span>**3.3 TAMPILAN APLIKASI**

#### **3.3.1 Tampilan Awal**

1) Halaman Login

Pada layar akan tampak menu login Aplikasi Malang Bisa seperti dibawah ini:

<span id="page-5-3"></span>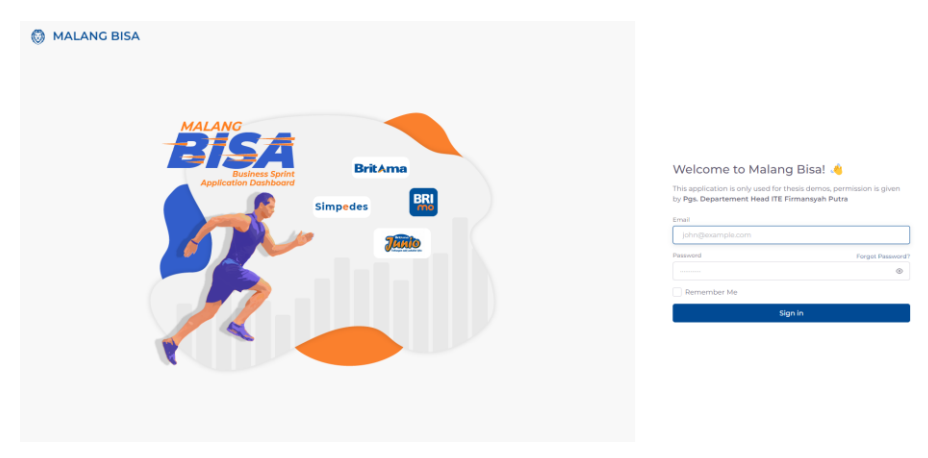

*Gambar 1 Halaman Login*

Masukkan username dan password sesuai dengan pegawai masingmasing. Untuk pegawai menggunakan email [demo.user@thesis.com,](mailto:demo.user@thesis.com) sedangkan approver [demo.approver@thesis.com](mailto:demo.approver@thesis.com) dengan password : password (hanya untuk demo). Pengguna akan redirect ke halaman dashboard.

2) Halaman Lupa Password

Pada halaman ini inputkan personal number pegawai yang telah terdaftar lalu klik *'Find Account'*

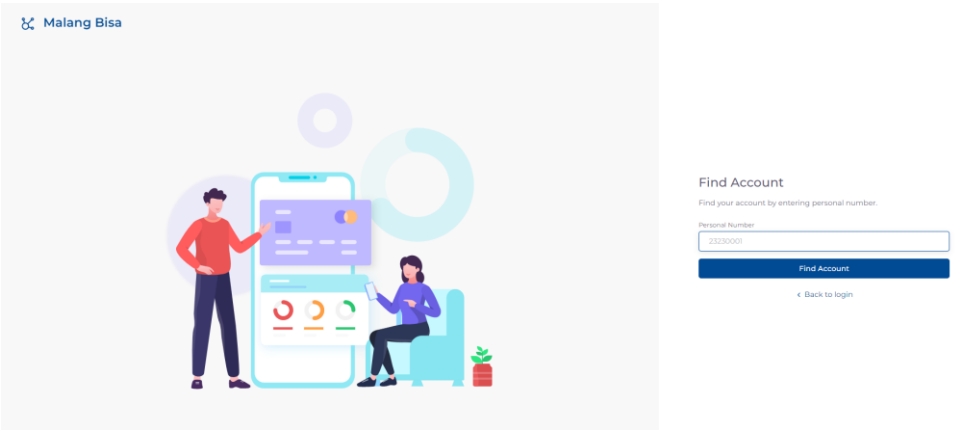

*Gambar 2 Halaman Lupa Password*

#### <span id="page-6-1"></span><span id="page-6-0"></span>**3.3.2 Menu Pegawai**

Pada halaman Dashboard terdapat 3 diagram yang menggambarkan statistic produk tahunan, bulanan, dan statistik cabang. Dibawah diagram terdapat statistic produk pegawai dan statistik poin pegawai. Seluruh data diambil dari tabel Point Histories, yakni tabel yang menyimpan data akuisisi pegawai dengan status approval yang sudah diupdate oleh Approver. Didalamnya terdapat 39 Produk BRI mulai dari Nasabah Baru Simpanan, Britama Rencana hingga Simpedes Bisa. Seluruh produk memiliki poin yang berbeda-beda. Poin inilah yang akan diakuisisi oleh pegawai sehingga memberikan pegawai poin tambahan untuk menjadi pegawai terbaik.

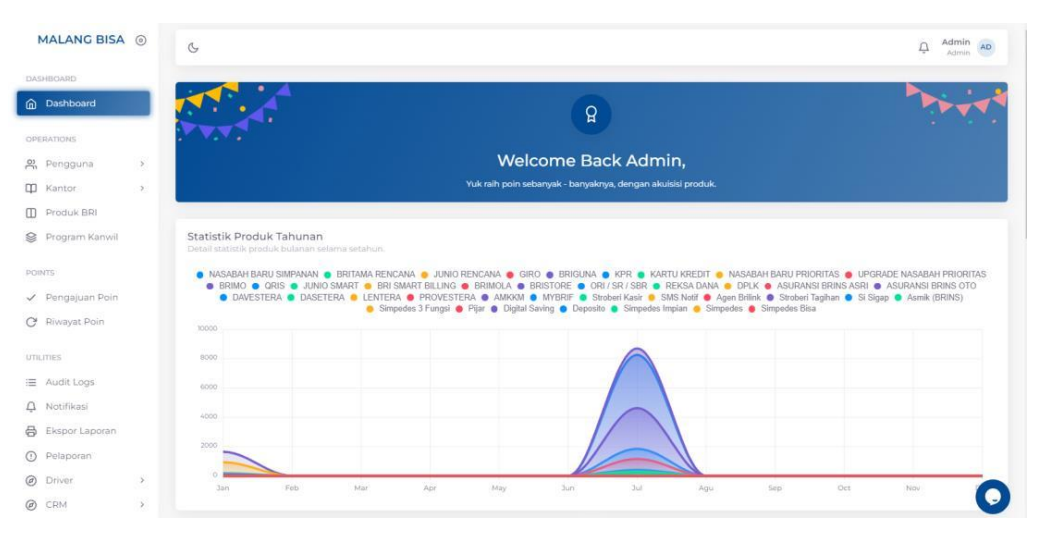

*Gambar 3 Halaman Dashboard*

#### <span id="page-7-0"></span>1) Halaman Produk BRI

Pada halaman Produk BRI menampilkan seluruh Produk yang dimiliki oleh BRI Kantor Wilayah Malang. Didalamnya terdapat nama produk, deskripsi dan jumlah poin setiap produknya. Setiap produk memiliki poin dengan jumlah yang berbeda.

| MALANG BISA (6)                       | $\mathbb{G}$  |                          |                                   |             |                        | Admin AD<br>Ô                             |
|---------------------------------------|---------------|--------------------------|-----------------------------------|-------------|------------------------|-------------------------------------------|
| DASHBOARD<br><b>Q</b> Dashboard       |               | <b>Tambah Produk BRI</b> |                                   |             |                        |                                           |
| OPERATIONS                            |               | Produk BRI               |                                   |             |                        |                                           |
| P. Pengguna                           | $\rightarrow$ | Show $10 \times$ entries |                                   |             |                        | Search:                                   |
| <b>III</b> Kantor                     | $\rightarrow$ | $\mathbb{C}=\mathsf{ID}$ | $\hat{\mathbb{C}}$<br><b>NAMA</b> | C DESKRIPSI | $\mathbb{C}$ .<br>POIN | $\mathbb{C}$                              |
| <b>D</b> Produk BRI<br>Program Kanwil |               | 33                       | Agen Brilink                      |             | 200                    | $\circledcirc$                            |
|                                       |               | 29                       | AMKKM                             |             | 100                    | $\circ$ $\hspace{0.1cm}$ $\hspace{0.1cm}$ |
| <b>POINTS</b>                         |               | 36                       | Asmik (BRINS)                     |             | 100                    | $\circ$                                   |
| ← Pengajuan Poin<br>C Riwayat Poin    |               | 23                       | ASURANSI BRINS ASRI               |             | 900                    | $\circ$   :                               |
|                                       |               | $24 -$                   | ASURANSI BRINS OTO                |             | 900                    | $\circ$                                   |
| <b>UTILITIES</b><br>: Audit Logs      |               | 17                       | BRI SMART BILLING                 |             | 500                    | $\circ$                                   |
| $\Delta$ Notifikasi                   |               | 9                        | BRIGUNA                           |             | 250                    | $\circ$                                   |
| <b>骨</b> Ekspor Laporan               |               | $14$                     | BRIMO                             |             | 200                    | $\circ$   :                               |
| (1) Pelaporan                         |               | 18                       | BRIMOLA                           |             | 300                    | $\circ$                                   |
| $\circledcirc$<br>Driver              | $\,$          | 19                       | BRISTORE                          |             | 300                    | $^\circledR$<br>e                         |
| @ CRM                                 | $\,$          |                          |                                   |             |                        |                                           |

*Gambar 4 Halaman Produk BRI*

#### <span id="page-7-1"></span>2) Halaman Pengajuan Poin

Pada halaman Pengajuan Poin terdapat beberapa fitur yang bisa diakses oleh pengguna.

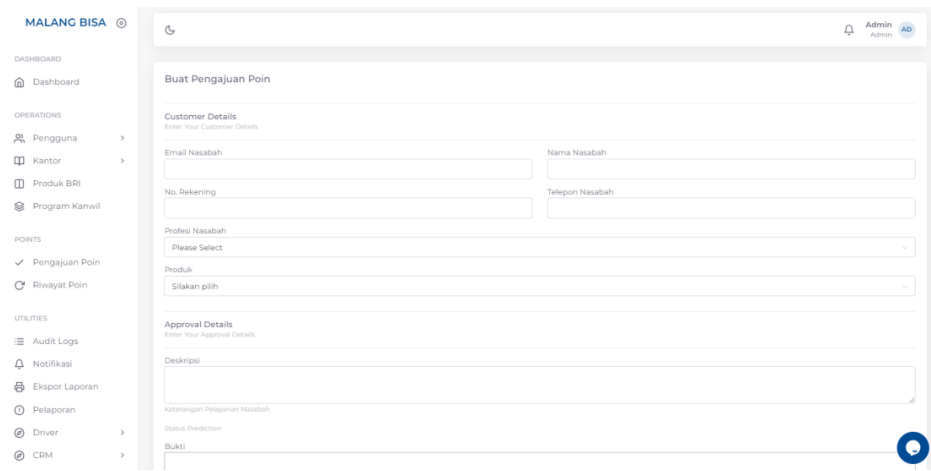

*Gambar 5 Halaman Pengajuan Poin*

<span id="page-8-0"></span>Pada halaman tambah pengajuan poin, pegawai perlu menambahkan data diri nasabah yang dilayaninya. Data ini perlu diisikan dengan benar karena seluruh data akan dilakukan pengecekan oleh Human Resource. Setelah itu, pegawai perlu memilih produk apa yang menjadi topik layanan nasabah.

|                | MALANG BISA <sup>6</sup> |               |                                                         | Admin            |
|----------------|--------------------------|---------------|---------------------------------------------------------|------------------|
|                |                          |               | $\mathbb{C}$                                            | $\Box$<br>Admin. |
|                | DASHBOARD                |               |                                                         |                  |
|                | m Dashboard              |               | Buat Pengajuan Poin                                     |                  |
|                | OPERATIONS               |               | <b>Customer Details</b><br>Enter Your Customer Details. |                  |
|                | 2 Pengguna               | $\rightarrow$ |                                                         |                  |
|                | <b>III</b> Kantor        | $\rightarrow$ | Email Nasabah                                           | Nama Nasabah     |
|                | Produk BRI               |               | check@check.com                                         | Nasabah 1        |
|                |                          |               | No. Rekening                                            | Telepon Nasabah  |
|                | Program Kanwil           |               | 1234                                                    | 1234             |
| <b>POINTS</b>  |                          |               | Profesi Nasabah                                         |                  |
|                |                          |               | MENGURUS RUMAH TANGGA                                   |                  |
|                | √ Pengajuan Poin         |               | Produk                                                  |                  |
|                | C Riwayat Poin           |               | NASABAH BARU SIMPANAN                                   |                  |
|                |                          |               | NASABAH BARU SIMPANAN                                   |                  |
| UTILITIES      |                          |               | Approval Details                                        |                  |
|                | : Audit Logs             |               | Enter Your Approval Details.                            |                  |
|                | Q Notifikasi             |               | Deskripsi                                               |                  |
|                | <b>合</b> Ekspor Laporan  |               | Akuisisi kartu kredit sudah input brispot konsumer      |                  |
|                | (i) Pelaporan            |               | Keterangan Pelayanan Nasabah                            |                  |
|                |                          |               | Status Prediction decline                               |                  |
|                | (a) Driver               | $\,$          |                                                         |                  |
| $\circledcirc$ | CRM                      | $\rightarrow$ | Bukti                                                   |                  |

*Gambar 6 Deskripsi Pengajuan Poin*

<span id="page-8-1"></span>Pada bagian Approval Details, pegawai perlu menginputkan deskripsi untuk pengajuan akuisisi. Setelah mengisikan deskripsi, status prediksi akan muncul di bagian bawah input deskripsi. Tidak hanya itu, pegawai perlu menambahkan bukti bahwa akuisisi tersebut bukanlah karangan belaka.

| History<br>Approval  |                                                   |                                     |                              |                                     |                          |                           |               |                         |
|----------------------|---------------------------------------------------|-------------------------------------|------------------------------|-------------------------------------|--------------------------|---------------------------|---------------|-------------------------|
| 10<br>Show<br>$\sim$ | entries                                           |                                     |                              |                                     | Search:                  |                           |               |                         |
| ID                   | $\mathcal{L}_{\mathcal{N}}$<br>PN<br>$\checkmark$ | $\mathcal{A}_\mathcal{N}$<br>$\sim$ | <b>PRODUK</b>                | $\mathcal{A}_\mathcal{N}$<br>$\sim$ | <b>PREDICTION STATUS</b> | $\mathcal{A}$ .<br>$\sim$ | <b>STATUS</b> | $\mathcal{A}$<br>$\sim$ |
| Cari                 | Cari                                              |                                     | Semua                        |                                     |                          |                           | Semua         |                         |
| #86818               | 87878787                                          |                                     | <b>NASABAH BARU SIMPANAN</b> |                                     | approved                 |                           | waiting       |                         |
| #86816               | 87878787                                          |                                     | NASABAH BARU SIMPANAN        |                                     | decline                  |                           | waiting       |                         |

*Gambar 7 Halaman Tersimpan Pengajuan Pegawai*

<span id="page-9-1"></span>Status akan tersimpan sebagai waiting, karena Approver masih belum melakukan finalisasi status terhadap setiap data yang berstatus waiting. Approver perlu mengganti status tersebut dengan pertimbangan hasil prediksi. Banyaknya data yang masuk dari berbagai kantor cabang wilayah Kota Malang, status prediksi memudahkan approver dalam mengganti status.

#### <span id="page-9-0"></span>**3.3.3 Menu Approver**

1) Halaman Dashboard

Pada halaman Dashboard terdapat 3 diagram yang menggambarkan statistic produk tahunan, bulanan, dan statistik cabang. Dibawah diagram terdapat statistic produk pegawai dan statistik poin pegawai. Seluruh data diambil dari tabel Point Histories, yakni tabel yang menyimpan data akuisisi pegawai dengan status approval yang sudah diupdate oleh Approver. Didalamnya terdapat 39 Produk BRI mulai dari Nasabah Baru Simpanan, Britama Rencana hingga Simpedes Bisa. Seluruh produk memiliki poin yang berbeda-beda. Poin inilah yang akan diakuisisi oleh pegawai sehingga memberikan pegawai poin tambahan untuk menjadi pegawai terbaik

|                                                                                                    | MALANG BISA @ | $\mathcal{C}$                                                               |                                                                                                    | Admin<br>$\overline{\mathbf{r}}$<br>Admin |
|----------------------------------------------------------------------------------------------------|---------------|-----------------------------------------------------------------------------|----------------------------------------------------------------------------------------------------|-------------------------------------------|
| DASHBOARD                                                                                                    |               |                                                                             |                                                                                                    |                                           |
| @ Dashboard                                                                                                    |               |                                                                             | ខ្ព                                                                                                    |                                           |
| <b>OPERATIONS</b>                                                                                                    |               |                                                                             |                                                                                                    |                                           |
| et Pengguna                                                                                                    | $\,$          |                                                                             | Welcome Back Admin,                                                                                                    |                                           |
| <b>III</b> Kantor                                                                                                    | $\rightarrow$ |                                                                             | Yuk raih poin sebanyak - banyaknya, dengan akuisisi produk.                                                                                                    |                                           |
| <b>ID</b> Produk BRI                                                                                                    |               |                                                                             |                                                                                                    |                                           |
| Program Kanwil                                                                                                    |               | Statistik Produk Tahunan<br>Detail statistik produk bulanan selama setahun. |                                                                                                    |                                           |
| <b>POINTS</b><br>Pengajuan Poin                                                                                                    |               |                                                                             | O NASABAH BARU SIMPANAN O BRITAMA RENCANA O JUNIO RENCANA O GIRO O BRIGUNA O KPR O KARTU KREDIT O NASABAH BARU PRIORITAS O UPGRADE NASABAH PRIORITAS<br>O BRIMO O QRIS O JUNIO SMART O BRI SMART BILLING O BRIMOLA O BRISTORE O ORI/SR/SBR O REKSA DANA O DPLK O ASURANSI BRINS ASRI O ASURANSI BRINS ASRI<br>O DAVESTERA O DASETERA O LENTERA O PROVESTERA O AMKKM O MYBRIF O Stroberi Kasir O SMS Notif O Agen Brilink O Stroberi Taghan O Si Sigap O Asmik (BRINS) |                                           |
|                                                                                                    |               |                                                                             | Simpedes 3 Fungsi · Pijar · Digital Saving · Deposito · Simpedes Impian · Simpedes · Simpedes Bisa                                                                                                    |                                           |
|                                                                                                    |               | 10000                                                                       |                                                                                                    |                                           |
|                                                                                                    |               | 8000                                                                        |                                                                                                    |                                           |
|                                                                                                    |               | 0000                                                                        |                                                                                                    |                                           |
|                                                                                                    |               | 4000                                                                        |                                                                                                    |                                           |
|                                                                                                    |               |                                                                             |                                                                                                    |                                           |
|                                                                                                    |               | 2000                                                                        |                                                                                                    |                                           |
| C Riwayat Poin<br><b>UTILITIES</b><br>E Audit Logs<br>$\Delta$ Notifikasi<br>B Ekspor Laporan<br>(C) Pelaporan<br>Driver<br>$\circ$ | $\,$          | œ<br><b>Jan</b><br>Feb                                                      | Mar<br>Apr<br>May<br><b>Jul</b><br><b>Jun</b><br>Agu                                                                                                    | Oct<br>Sep<br>Nov                         |

*Gambar 8 Halaman Dashboard Approver*

<span id="page-10-0"></span>Tampilan diatas merupakan diagram statistic produk secara tahunan. Dapat dilihat ada cukup banyak produk yang telah diakuisisi pada bulan Juli.

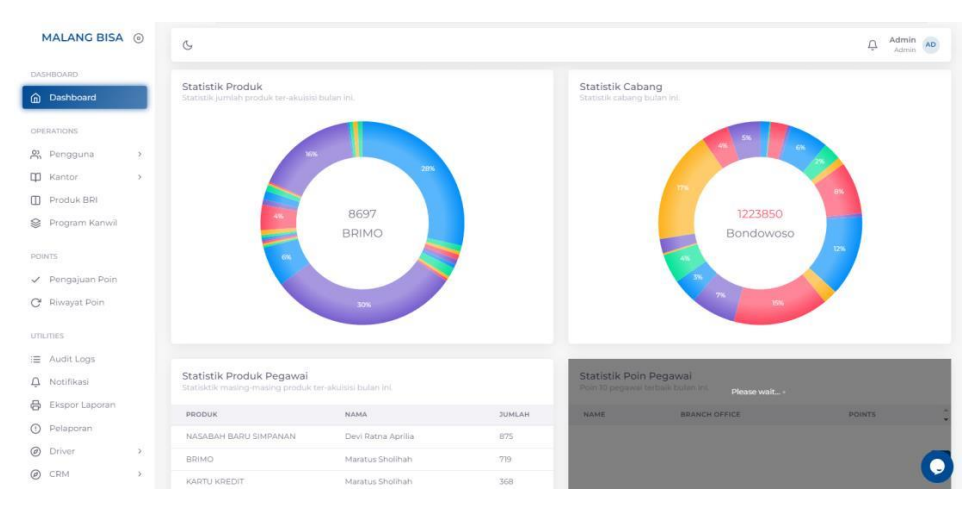

*Gambar 9 Halaman Statistik Produk dan Pegawai Terbaik*

<span id="page-10-1"></span>Diagram Statistik Produk menampilkan perbandingan jumlah produk yang diakuisisi pada bulan ini. Sedangkan diagram Statistik Cabang memberikan statistic cabang yang mengakuisisi data di bulan ini. Pada tabel statistik produk pegawai terdapat jumlah poin produk tertinggi yang diperoleh oleh pegawai. Pada gambar diatas, produk tertinggi yang diakuisisi adalah Nasabah Baru Simpanan yang diakuisisi oleh Devi Ratna Aprilia sejumlah 875 Poin.

2) Halaman Izin

Halaman Izin berfungsi untuk menampilkan seluruh data hak izin akses sistem Malang Bisa. Setiap fitur dan menu memiliki hak akses masingmasing. Hal ini membantu developer dalam membangun aplikasi pada bagian authority setiap fitur.

| MALANG BISA @                                   | $\mathbb{G}$                  |                      | Admin AD<br>$\overline{\Box}$             |
|-------------------------------------------------|-------------------------------|----------------------|-------------------------------------------|
| <b>DASHBOARD</b><br>C Dashboard                 | <b>Tambah Izin</b>            |                      |                                           |
| OPERATIONS                                      | Izin                          |                      |                                           |
| Pengguna<br>$\omega$                            | Show $10 \sim$ entries        |                      | Search:                                   |
| $O$ Izin                                        | $\mathbb{C}=\mathsf{ID}$      | $\gamma = 7071.5$    | TINDAKAN                                  |
| o Peranan                                       | Cari                          | Cari                 |                                           |
| 0 Pengguna                                      | 100                           | atm_access           | $\circledcirc$ $\vdash$ $\vdash$          |
| O Jabatan<br><b>III</b> Kantor<br>$\rightarrow$ | 96                            | atm_create           | $\circ$ $\hspace{0.1cm}$ $\hspace{0.1cm}$ |
| <b>D</b> Produk BRI                             | 99                            | atm_delete           | $\circ$ $\hspace{0.1cm}$ $\hspace{0.1cm}$ |
| Program Kanwil                                  | 97                            | atm_edit             | $\circ$                                   |
| <b>POINTS</b>                                   | $98$                          | atm_show             | $\circ$                                   |
| ← Pengajuan Poin                                | 18                            | audit_log_access     | $\circ$   :                               |
| C Riwayat Poin                                  | $17\,$                        | audit_log_show       | $\circ$ $\hspace{0.1cm}$ $\hspace{0.1cm}$ |
| UTILITIES                                       | $48\,$                        | branch_office_access | $\circ$   :                               |
| E Audit Logs                                    | $\mathcal{L}_0 \mathcal{L}_0$ | branch office create | $^\circledR$                              |
| $\Delta$ Notifikasi                             | $\mathcal{L}^{\mathrm{op}}$   | hranch office delete | $\infty$                                  |

*Gambar 10 Halaman Izin*

#### <span id="page-11-0"></span>3) Halaman Peranan

Halaman Peranan berfungsi untuk menampilkan seluruh data peranan yang dimiliki oleh sistem. Dalam penelitian ini, peranan yang dimiliki oleh sistem adalah Pegawai dan Approver. Setiap peran memiliki 1 atau lebih hak izin. Menu ini memudahkan pengguna yang memiliki akses roles dalam mengatur hak akses seluruh peranan dalam sistem tanpa adanya perubahan kode program

| MAI ANG RISA @                             | $\mathbb{C}$          |                             |          |                                                                                                    |           |  |
|--------------------------------------------|-----------------------|-----------------------------|----------|----------------------------------------------------------------------------------------------------|-----------|--|
| DASHROARD                                  | <b>Tambah Peranan</b> |                             |          |                                                                                                    |           |  |
| Dashboard<br>⋒                             | Peranan               |                             |          |                                                                                                    |           |  |
| OPERATIONS                                 |                       |                             |          |                                                                                                    |           |  |
| 22. Pengguna<br>$\sim$                     | Show                  | 10 <sub>10</sub><br>entries |          | Search                                                                                                    |           |  |
| 0 Izin                                     |                       | ID)                         | TITLE    | <b>EZIN</b>                                                                                                    |           |  |
| o Peranan                                  |                       | $\infty$                    | Carl     |                                                                                                    |           |  |
| 0 Pengguna<br><b>Jabatan</b><br>$\circ$    |                       |                             |          | audit_log_show audit_log_access office_access bri_product_create bri_product_edit bri_product_show bri_product_delete<br>bri_product_access point_approval_create point_approval_edit point_approval_show point_approval_delete point_approval_access<br>point_history_create point_history_edit_point_history_show point_history_delete point_history_access regional_office_create<br>regional office edit regional office show regional office delete regional office access branch office create branch office edit.                        |           |  |
| m<br>Kantor<br>$\mathcal{N}$<br>Produk BRI |                       |                             |          | branch office show branch office delete branch office access department create department edit department show department delete<br>department_access profile_password_edit dashboard_header_access operations_header_access points_header_access<br>utilities_header_access dashboard_chart_access point_approval_self_approve point_approval_resubmit export_report_access                                                                                                    |           |  |
| Program Kanwil                             |                       | $\mathbf{2}$                | Pegawai  | export_report_download fraud_report_create fraud_report_edit fraud_report_show fraud_report_delete fraud_report_access<br>fraud report access all regional event create regional event edit regional event, show regional event, delete regional event access<br>driver_create driver_edit driver_show driver_delete driver_access driver_request_create driver_request_edit driver_request_show<br>driver_request_delete driver_request_access driver_score_create driver_score_edit driver_score_show driver_score_delete driver_score_access | $\circ$ i |  |
| <b>POINTS</b><br>Pengajuan Poin            |                       |                             |          | driver, validation, create driver, validation, edit driver, validation, show driver, validation, delete driver, validation, access driver, do., job<br>atm create atm edit atm show atm delete atm access crm create crm edit crm show crm delete crm access dashboard access.<br>driver_request_approve_driver_request_approve_maker_driver_request_approve_checker_driver_request_approve_signer<br>driver_request_approve_driver                                                                                                    |           |  |
| Riwayat Poin                               |                       |                             |          | user_management_access permission_create permission_edit permission_show permission_delete permission_access role_create role_edit<br>role_show role_delete role_access user_create user_edit user_show user_delete user_access audit_log_show audit_log_access<br>user, alert, create user, alert, show user, alert, delete user, alert, access office, access bri, product, create bri, product, edit bri, product, show                                                                                                    |           |  |
| <b>UTILITIES</b>                           |                       |                             |          | bri_product_delete bri_product_access point_approval_create point_approval_edit point_approval_show point_approval_delete<br>point_approval_access.point_history_create point_history_edit point_history_show point_history_delete point_history_access                                                                                                    |           |  |
| Audit Loas<br>洼                            |                       |                             |          | regional office create regional office edit regional office show regional office delete regional office access branch office create<br>branch_office_edit branch_office_show branch_office_delete branch_office_access department_create department_edit department_show                                                                                                    |           |  |
| Δ<br>Notifikasi                            |                       |                             | Approver | department, delete department, access profile, password, edit dashboard, header, access operations, header, access points, header, access<br>utilities, header access dashboard chart access point, approval self approve point, approval, resubmit export, report, access-                                                                                                    |           |  |

<span id="page-11-1"></span>*Gambar 11 Halaman Peranan*

4) Halaman Pengguna

Halaman Pengguna merupakan halaman yang menampilkan manajemen data pengguna seluruh departemen seluruh anak cabang Kantor Wilayah Kota Malang. Pengguna dapat menambahkan data secara manual pada tombol tambah pengguna, atau langsung menambahkan banyak data dengan mengimport CSV.

| MALANG BISA @                                    | $\mathbb{G}$                               |                                        |                                                 | Admin<br>AD.<br>$\overline{\mathcal{L}}$<br>Admin |
|--------------------------------------------------|--------------------------------------------|----------------------------------------|-------------------------------------------------|---------------------------------------------------|
| DASHBOARD<br>$\widehat{\mathbb{D}}$<br>Dashboard | <b>Tambah Jabatan</b><br><b>Import CSV</b> |                                        |                                                 |                                                   |
| OPERATIONS                                       | Jabatan                                    |                                        |                                                 |                                                   |
| & Pengguna<br>$\vee$                             | Show 10 $\vee$ entries                     |                                        |                                                 | Search:                                           |
| 0 Izin                                           | $\hat{C}$ .<br>ID                          | ÷.<br><b>NAMA</b>                      | $\mathcal{L}_{\mathcal{N}}$<br><b>DESKRIPSI</b> | 이 아이들은 아이들이 있다.                                   |
| o Peranan                                        | Carl                                       | Carl                                   | Carl                                            |                                                   |
| 0 Pengguna                                       | 224                                        | Wakil Kepala Unit Sentra Layanan Mikro |                                                 | $\circ$   :                                       |
| O Jabatan<br><b>III</b> Kantor<br>$\rightarrow$  | 223                                        | Vice President                         |                                                 | $\circ$   :                                       |
| Produk BRI<br>$\qquad \qquad \Box$               | 222                                        | Teller                                 |                                                 | $\circ$   :                                       |
| ଛ<br>Program Kanwil                              | 221                                        | Supervisor Unit Layanan Mikro          |                                                 | $\circ$   1                                       |
| <b>POINTS</b>                                    | 220                                        | Supervisor Unit                        |                                                 | $\circ$                                           |
| √ Pengajuan Poin                                 | 219                                        | Supervisor Sentra Layanan Mikro        |                                                 | $\circ$                                           |
| C Riwayat Poin                                   | 218                                        | Supervisor                             |                                                 | $\circ$   :                                       |
| UTILITIES                                        | 217                                        | Staff1                                 |                                                 | $\circ$                                           |
| : Audit Logs                                     | 216                                        | Small Business Department Head         |                                                 | $\circ \quad \Box$                                |
| $\Delta$ Notifikasi                              | 215                                        | Senior Teller                          |                                                 | $\circ$                                           |

*Gambar 12 Halaman Pengguna*

<span id="page-12-0"></span>5) Halaman Jabatan

Halaman Jabatan merupakan halaman yang menampilkan data jabatan / department dalam sistem. Setiap pengguna memiliki relasi dengan salah satu data jabatan.

| MALANG BISA @                                 | $\mathbb{G}$                                          |                                                                   | Admin<br>Q.<br><b>AD</b><br>Admin                                                   |
|-----------------------------------------------|-------------------------------------------------------|-------------------------------------------------------------------|-------------------------------------------------------------------------------------|
| <b>DASHBOARD</b><br>h Dashboard<br>OPERATIONS | <b>Tambah Jabatan</b><br><b>Import CSV</b><br>Jabatan |                                                                   |                                                                                     |
| P. Pengguna<br>$\vee$                         | Show 10 $\vee$ entries                                |                                                                   | Search:                                                                             |
| 0 Izin                                        | $\hat{\psi}$<br><b>ID</b>                             | $\hat{\omega}$<br>$\hat{\mathcal{L}}$<br><b>NAMA</b><br>DESKRIPSI | $\mathcal{N}_\mathrm{c}$<br>$\sim$                                                  |
| 0 Peranan                                     | Cari                                                  | Carl<br>Cari                                                      |                                                                                     |
| 0 Pengguna                                    | 224                                                   | Wakil Kepala Unit Sentra Layanan Mikro                            | $\circ$   :                                                                         |
| O Jabatan                                     | 223                                                   | Vice President                                                    | $\circ$                                                                             |
| <b>III</b> Kantor<br>$\,$                     |                                                       |                                                                   |                                                                                     |
| Produk BRI<br>$\square$                       | 222                                                   | Teller                                                            | $\circ$ :                                                                           |
| Program Kanwil                                | 221                                                   | Supervisor Unit Layanan Mikro                                     | $\circ$                                                                             |
| <b>POINTS</b>                                 | 220                                                   | Supervisor Unit                                                   | $\circ$                                                                             |
| √ Pengajuan Poin                              | 219                                                   | Supervisor Sentra Layanan Mikro                                   | $\circ$ :                                                                           |
| C Riwayat Poin                                | 218                                                   | Supervisor                                                        | $\circ$                                                                             |
| <b>UTILITIES</b>                              | 217                                                   | Staff1                                                            | $\circ$                                                                             |
| :≡ Audit Logs                                 | 216                                                   | Small Business Department Head                                    | $_{\odot}$<br>$\frac{1}{2}$                                                         |
| $\Delta$ Notifikasi                           | 215                                                   | Senior Teller                                                     | $\begin{tabular}{c} $\circ$ & $\circ$ \\ \hline $\circ$ & $\circ$ \\ \end{tabular}$ |

*Gambar 13 Halaman Jabatan*

<span id="page-12-1"></span>6) Halaman Manajemen Pengajuan Poin

Halaman Pengajuan Poin menampilkan seluruh data yang diajukan oleh pegawai beserta hasil prediksinya. Diatas tabel pengajuan poin tersedia statistic bulanan, yang berisikan produk yang diakuisisi, poin yang didapatkan, total yang diapprove, dan total pengajuan yang masih berstatus waiting.

| MALANG BISA @                          | $\mathbb{G}$                                 |                  |                              | Ø                              | <b>Success!</b><br>$\times$<br>Task was successful! |
|----------------------------------------|----------------------------------------------|------------------|------------------------------|--------------------------------|-----------------------------------------------------|
| DASHBOARD                              |                                              |                  |                              |                                |                                                     |
| n Dashboard                            | Statistik Bulanan                            |                  |                              |                                | Tambah                                              |
| OPERATIONS                             | $\circ$                                      | $\circ$          | $\circ$                      |                                |                                                     |
| e, Pengguna<br>$\rightarrow$           | $\lambda$ <sup>7</sup><br>Produk diakuisisi. | Poin didapatkan. | Approved                     | Waiting                        |                                                     |
| <b>III</b> Kantor<br>$\,$              |                                              |                  |                              |                                |                                                     |
| <b>D</b> Produk BRI                    |                                              |                  |                              |                                |                                                     |
| Program Kanwil                         | Approval<br><b>History</b>                   |                  |                              |                                |                                                     |
| <b>POINTS</b><br>$\vee$ Pengajuan Poin | Show<br>$10 -$<br>$\vee$ entries             |                  |                              | Search:                        |                                                     |
|                                        | $\hat{\mathbb{C}}$<br>ID                     | PN               | $\sim$<br>PRODUK             | <b>PREDICTION STATUS</b><br>Ċ. | <b>STATUS</b>                                       |
| C Riwayat Poin                         | Cari                                         | Cari             | Semua                        |                                | Semua                                               |
| <b>UTILITIES</b>                       | #86816                                       | 87878787         | <b>NASABAH BARU SIMPANAN</b> | decline                        | waiting                                             |
| :≡ Audit Logs                          | #8268                                        | 87878787         | <b>BRITAMA RENCANA</b>       |                                | decline                                             |
| Д<br>Notifikasi                        | #7888                                        | 87878787         | <b>JUNIO RENCANA</b>         |                                | decline                                             |
| 8<br>Ekspor Laporan                    | #48093                                       | 87878787         | BRITAMA RENCANA              |                                | decline                                             |
| $\odot$<br>Pelaporan                   | Showing 1 to 4 of 4 entries                  |                  |                              |                                | 1 Next<br>< Previous                                |
| $\circledcirc$<br>Driver<br>$\,$       |                                              |                  |                              |                                |                                                     |
| @ CRM<br>$\,$                          |                                              |                  |                              |                                |                                                     |

*Gambar 14 Halaman Pengajuan Poin*

<span id="page-13-0"></span>Approver dapat melakukan pengecekan status dan mengupdate status pengajuan poin dengan pertimbangan hasil prediksi status sehingga memudahkan approval dan mempercepat waktu.

7) Halaman Riwayat Pengajuan Poin

Halaman Riwayat Pengajuan Poin merupakan halaman yang menampilkan seluruh Riwayat pengajuan yang telah diakuisisi oleh approver. Approver perlu menambahkan data yang akan dimasukkan dalam Riwayat.

| MALANG BISA <sup>6</sup>                        | $\circlearrowright$                                                             |                                                  |                                                    |                          |                                                           | $\overline{\mathcal{C}}$ | Administrators<br>Administrators                                                    |  |
|-------------------------------------------------|---------------------------------------------------------------------------------|--------------------------------------------------|----------------------------------------------------|--------------------------|-----------------------------------------------------------|--------------------------|-------------------------------------------------------------------------------------|--|
| <b>OPERATIONS</b>                               |                                                                                 |                                                  |                                                    |                          |                                                           |                          |                                                                                     |  |
| Lelang<br>alt i                                 | <b>Tambah Riwayat Poin</b>                                                      |                                                  |                                                    |                          |                                                           |                          |                                                                                     |  |
| Program Kanwil<br>Ձ                             | Riwayat Poin                                                                    |                                                  |                                                    |                          |                                                           |                          |                                                                                     |  |
| Pelaporan<br>$\odot$                            |                                                                                 |                                                  |                                                    |                          |                                                           |                          |                                                                                     |  |
| Bagian Hukum<br>$\circledcirc$<br>$\rightarrow$ | Show<br>10<br>entries<br>$\sim$                                                 |                                                  |                                                    |                          |                                                           | Search:                  |                                                                                     |  |
| $\circledcirc$<br>Driver<br>$\,$                | $\mathcal{P}^{\mathcal{L}}$<br>$\mathcal{O}_X$<br>$\mathcal{L}$<br>$\sim$<br>ID | $\hat{\mathbf{v}}$<br><b>PERSON IN</b><br>CHARGE | $\mathcal{P}_{\mathcal{N}}$<br>$\sim$<br><b>PN</b> | <b>PRODUK</b>            | A.<br><b>Contract Contract</b><br>POIN V<br>$\mathcal{L}$ | PENGAJUAN                | $\mathcal{O}_{\mathcal{N}}$<br>$\sim$                                               |  |
| $\circledcirc$<br>CRM<br>$\rightarrow$          | Cari                                                                            | Cari                                             |                                                    | Semua                    |                                                           | Semua                    |                                                                                     |  |
| <b>POINTS</b>                                   | 710                                                                             | Zunita Dewi<br>Saputri                           | 90112790                                           | NASABAH BARU<br>SIMPANAN | 150                                                       | 3204052307910006         | $\circledcirc$ :                                                                    |  |
| Pengajuan Poin<br>C Riwayat Poin                | 713                                                                             | Zunita Dewi<br>Saputri                           | 90112790                                           | NASABAH BARU<br>SIMPANAN | 150                                                       | 3518115501760003         | $\circledcirc$                                                                      |  |
| UTILITIES                                       | 714                                                                             | Zunita Dewi<br>Saputri                           | 90112790                                           | NASABAH BARU<br>SIMPANAN | 150                                                       | 3521092205780003         | $\begin{tabular}{c} $\circ$ & $\circ$ \\ \hline $\circ$ & $\circ$ \\ \end{tabular}$ |  |
| :≡ Audit Logs<br>Notifikasi                     | 718                                                                             | Zunita Dewi<br>Saputri                           | 90112790                                           | NASABAH BARU<br>SIMPANAN | 150                                                       | 3521092205780003         | $\begin{tabular}{lllllll} \hline $\circ$ & $\vdots$ \end{tabular}$                  |  |
| ₽<br>Ekspor Laporan<br>8                        | 719                                                                             | Zunita Dewi<br>Saputri                           | 90112790                                           | NASABAH BARU<br>SIMPANAN | 150                                                       | 3521092205780003         | @                                                                                   |  |

*Gambar 15 Halaman Riwayat Pengajuan Poin*

Fungsi dari halaman ini adalah menampilkan data history pengajuan yang telah terakuisisi approver.

<span id="page-14-0"></span>8) Halaman Audit Logs

Halaman Audit Logs menampilkan seluruh aktivitas dalam sistem yang terdiri atas subjek, host, user dan parameter apa saja yang dilakukan perubahan pada subjek tertentu.

| MALANG BISA <sup>@</sup>               |         | $\bigcap_{i=1}^n$<br>$\mathbb{G}$                                                                                                    | Administrators AD<br>Administrators |
|----------------------------------------|---------|----------------------------------------------------------------------------------------------------|-------------------------------------|
| OPERATIONS                             |         |                                                                                                    |                                     |
| <sub>ill</sub> Lelang                  |         | Audit Log                                                                                                    |                                     |
| Program Kanwil                         |         |                                                                                                    |                                     |
| $\odot$<br>Pelaporan                   |         | Show 10<br>entries<br>Search:<br>$\sim$                                                                                                    |                                     |
| Bagian Hukum<br>$\circledcirc$<br>$\,$ |         | $\hat{C}$ ID<br>$\hat{C}$ ID SUBJEK<br>$\mathbb{C}^-$<br>$\hat{C}$ USER ID<br>$\hat{C}$ HOST<br>$\hat{C}$ DESKRIPSI<br>$\hat{\omega}$<br><b>TIPE SUBJEK</b><br><b>CREATED AT</b> | û.<br>TINDAKAN                      |
| $\circledcirc$<br>Driver<br>$\,$       |         | No data available in table                                                                                                    |                                     |
| $\circledcirc$<br>CRM                  | $\,>\,$ | Showing 0 to 0 of 0 entries                                                                                                    | <previous next=""></previous>       |
| POINTS                                 |         |                                                                                                    |                                     |
| ← Pengajuan Poin                       |         |                                                                                                    |                                     |
| Riwayat Poin<br>C                      |         |                                                                                                    |                                     |
| UTILITIES                              |         |                                                                                                    |                                     |
| E Audit Logs                           |         |                                                                                                    |                                     |
| Notifikasi<br>$\Delta$                 |         |                                                                                                    |                                     |
| <b>合</b> Ekspor Laporan                |         |                                                                                                    |                                     |

*Gambar 16 Halaman Audit Logs*

<span id="page-14-1"></span>Data yang tersimpan dalam audit log akan bertambah secara otomatis setiap pengguna melakukan perubahan data pada modul tertentu.